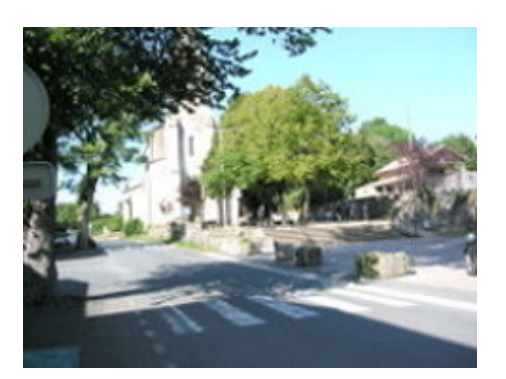

## **Créer un article à partir d'un fichier**

- Le site -

Publication date: mercredi 29 janvier 2020

**Copyright © Vaour.org - Tous droits réservés**

Il est possible de créer un article en important un fichier odt est un fichier texte au format OpenDocument. Ce format est utilisé par plusieurs logiciels libres de traitement de texte dont LibreOffice et OpenOffice.

Pour que votre fichier de traitement de texte soit correctement transposé, il doit utilisé des styles comme :

- Titre
- Titre 1, Titre 2, etc.

Les liens hypertexte, les listes à puces, les listes numérotées, les notes de bas de page sont correctement transformées, de même que les caractères **gras**, italique.

Les images insérées dans le texte sont correctement prises en compte à conditions d'être au format jpg, png ou gif.

Les étapes à suivre sont :

- 1. écrire votre article dans votre traitement de texte
- 2. le sauvegarder au format odt
- 3. aller dans l'espace rédacteur
- 4. créer un article dans la rubrique souhaitée
- 5. l'enregistrer, apparaît alors **Remplacer l'article par le contenu d'un fichier ODT**
- 6. télécharger votre fichier en cliquant sur Parcourir
- 7. indiquez si vous voulez que le fichier soit attaché à l'article et comment seront attachés les images.

Pour plus de détail, voir la documentation du plugin.